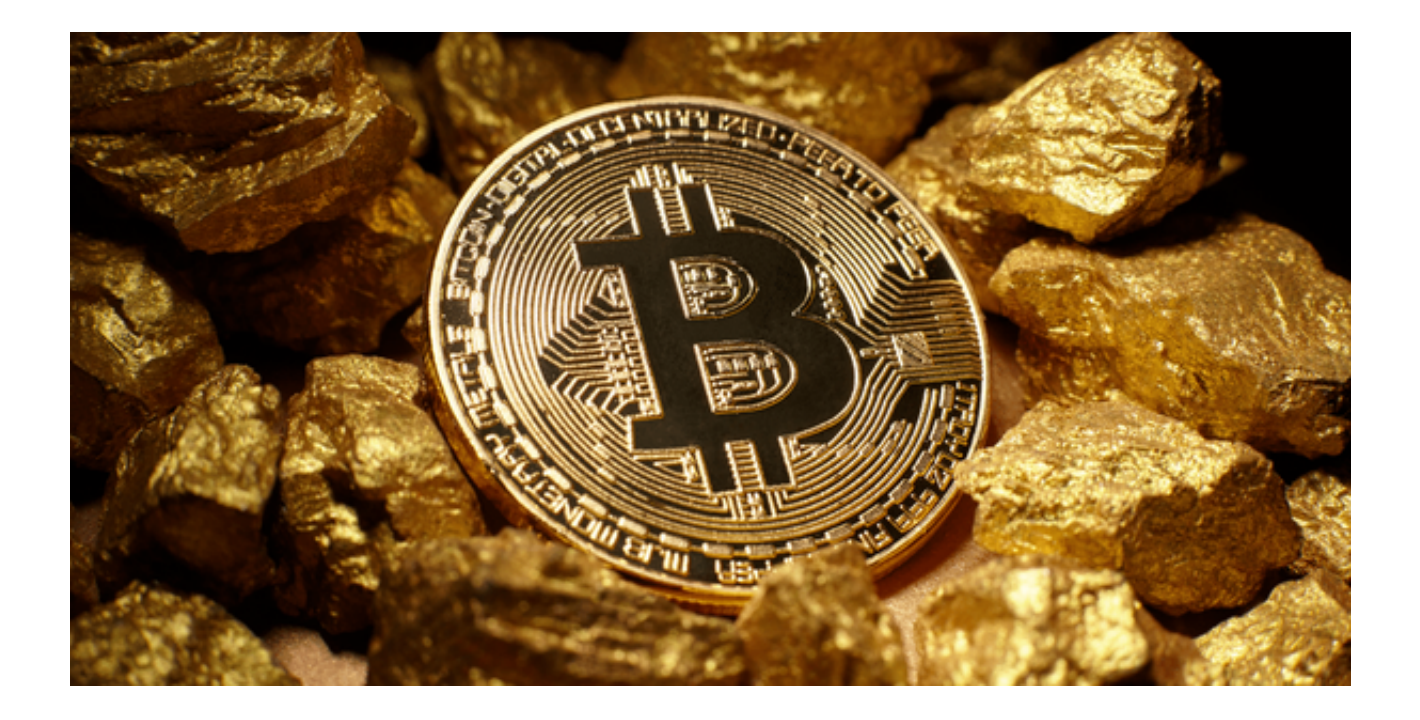

 虚拟货币交易市场已经成为一个热门的投资领域,其中不乏各种各样的交易平台 提供投资者交易和理财的渠道。众多交易平台中,Bitget是一个用户体验极佳、功 能全面的虚拟货币交易平台。

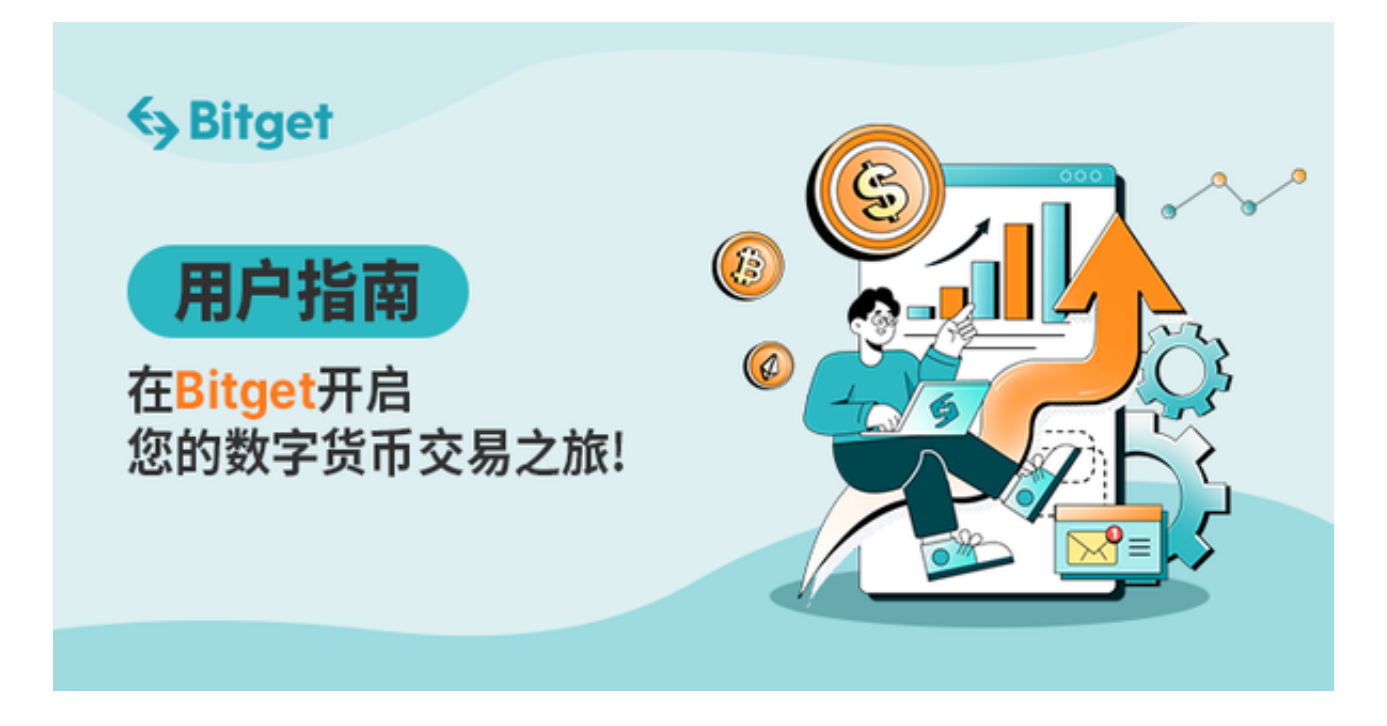

那么如何下载和使用 Bitget 平台呢? 今天我们就来为你做一个详细的介绍。

Step1: 了解Bitget

 在我们开始下载 Bitget 之前,有必要了解一下这个平台的特点和优势。Bitget 支 持多种虚拟货币交易,不仅仅包括比特币、以太坊这样的主流货币,也包括许多其 他的小众货币。它还提供了合约交易和期货交易等高级交易功能。

Step2: 登录官方网站

 你需要访问 Bitget 的官方网站。建议使用电脑或者手机的浏览器直接输入官方网 址来访问,以避免因误访问假冒网站而导致的安全风险。

Step3: 选择合适的版本

 在官方网站上, 你可以找到 Bitget 的多个版本,包括 Windows、Mac、Android 和 iOS 版本。根据你的设备选择合适的版本下载。

Step4: 下载与安装

点击你选择的版本后,下载安装文件,并按照提示进行安装。

Step5: 注册与登录

 在下载安装完成后,打开 Bitget 软件,你可以看到注册和登录的选项。如果你是 新用户,建议先注册一个账户。注册过程非常简单,只需按照提示填写相关信息即 可。

Step6: 完善个人信息

 在注册登录成功后,完善你的个人信息和身份验证。这样不仅可以保证账户的安 全,也是进行虚拟货币交易的必要步骤。

Step7: 体验虚拟货币交易

 在Bitget App上,你可以体验到多种交易方式。首先你可以试着做一些虚拟货币 的现货交易,了解基本的交易流程和规则。

## Step8: 探索高级功能

 随着你对平台的熟悉,可以尝试探索 Bitget App的高级功能,例如合约交易和期 货交易。这些高级功能可以让你在虚拟货币交易市场中更有竞争力。

Step9: 使用教程与社区

 Bitget App还提供了丰富的教程和社区资源,可以帮助你更好地理解虚拟货币交 易市场的运行机制和交易策略。不论你是新手还是老手,都可以在这里找到有用的 信息和交流机会。

Step10: 安全与风控

虚拟货币交易市场是一个高风险的市场,因此在交易前要充分了解相关的风险, 并采取相应的风控措施。Bitget App提供了多种风控工具和策略,可以帮助你更安全地进行交易。

以上便是 Bitget 下载和使用的整个过程。通过这个详细的教程,我们相信你已经 具备了开始你的虚拟货币交易之旅的基本知识和技能。